# 国民体育大会 実施自治体様向け

# ゴルフ競技スコア集計システム

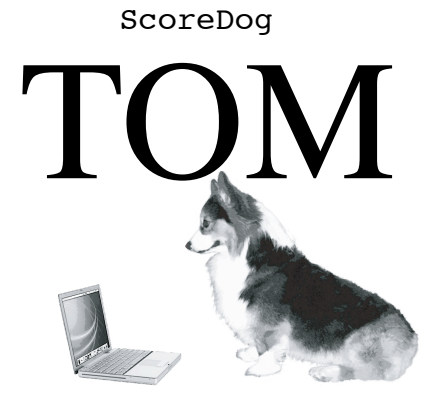

http://hcpt.jp/golf/

InterNet上のサーバーにおかれたWebアプリケーションです。 毎年行われる国民体育大会のゴルフ競技のスコアを集計して様々なデータを作成します。 平野屋の社員のTOM君は忠実に素早く、正確にスコアの集計を行ます。 円滑な大会運営のお手伝いを行います。 彼の事はスコアドックトムとお呼び下さい。

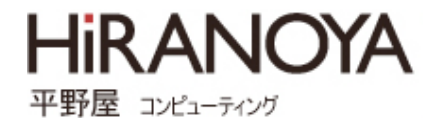

# 使用上の注意

マニュアルは導入コストを軽減する為に重要です。 出来るだけスムースに大会が運営される様にこのマニュアルは作成されました。

本マニュアルとwebアプリに差がある場合はwebアプリのほうが優先されます。 アプリケーションを修正した後でマニュアルをアップデートするので、差が生じる ことが有ります。

マニュアル内のゴルフ競技に関する記述は弊社で解釈された物です。 公式の競技規約が正式な物です。 両者に差があった場合は(当然の事ながら)公式の競技規約が優先します。

本マニュアルに起因する全ての損害は残念ながら補償する事は出来ません。

このマニュアルに問題がある場合は平野屋コンピューティングまでご連絡下さい。 連絡方法はwebを御覧下さい。

2009/7/10 β 第一版

### CONTENT

### A.5分でわかるゴルフ競技すべて

国民体育大会のゴルフ競技ってどんなもの? どうして集計にWebアプリケーションがいるの?

# B. ScoreDogTOM の特徴

一目で分るTOM君にできる事

C.競技大会の開催が決まってから

導入ー>パスワードの設定と、基本データの設定 参加県からの申し込み~CSVデータの取り込み 外字の扱い(選手のお名前)、プライバシーの問題

### D.競技大会の少し前に行う事

抽選会~参加県の確定=組み合わせの決定

#### E.競技大会の直前に行う事

監督会議.......出場者の確定

### F.競技大会

練習日 競技一日目 ->暫定成績 競技二日目 -->成績確定・印刷・確認/賞状の印刷/表彰式

G.TOM君のご紹介

画面の流れ( 画面の総合的な紹介を行います) 大会で必要な帳票 必要なデータ:組合せ表、総合競技ポイント配分のルール 補助的に使われる表計算ソフト TOM君に競技会を手伝ってもらいたかったら

### H.もう少し詳しいTOM君の事

TOM君はどんな仕組みで作られているの? エンジニアの為の内部仕様 ファイル構成図

A. 5分でわかるゴルフ競技すべて

a-1.国民体育大会のゴルフ競技ってどんなもの?

◯いつ行われるの?

国民体育大会の一環として行われます。国体の開催県で毎年9月に行われます。 おおまかなスケジュールは以下の通りです。正式な日取りは毎年変動する可能性があるのでご 確認下さい。

- 1)参加募集開始(例年8月上旬)-> 締め切り(抽選日の3日前)
- 2) 組み合わせ抽選 (8月第四月曜日)
- 3)競技開催(国体開催期間内 : 9月~10月)

◯手続きはどこにするの?

中央競技団体と県競技団体が参加資格等を判断します。 日本体育協会を通じて開催県に参加を申し込みます。 日本体育協会から県の実行委員会に対して参加県、選手の情報が渡されます。 県の実行委員会は会場地実行委員会に情報を渡します。

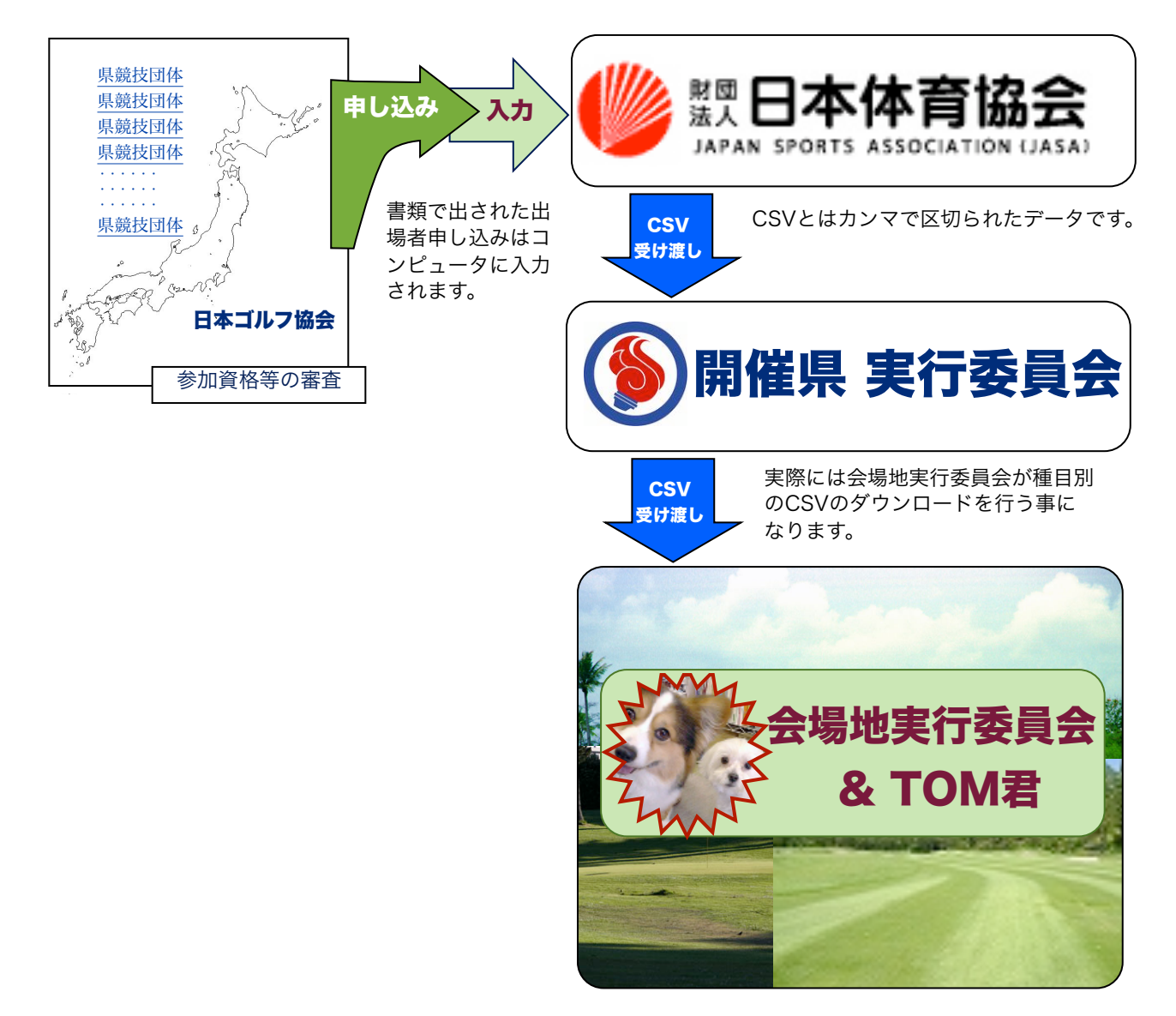

○どんな嘗が有るの?

競技は、1日の練習日と2日の競技日があります。1日目と2日目の2日間の競技日のスコアの 合計で競われます。4つの賞、8種類の表彰があります。

表彰式は、原則として、個人と団体は、それぞれの種目の開催ゴルフ場で行われ、男女総合は 成人男子会場、女子総合は女子の会場で行われます。

個人単位の賞(種目別に個人で順位を競います)

(1)個人賞:個人単位、2日間のスコア、1位->8位まで表彰

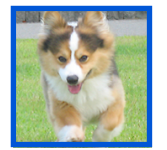

1\_1.成人男子個人賞 1\_2.少年男子個人賞 1\_3.女子個人賞

種目単位の賞(種目別に県で順位を競います)

(2)団体賞:県単位、2日間の個人スコアの合計を県単位で集計した結果を県スコア として競う。1->8位まで表彰

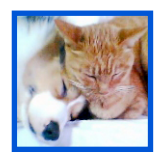

2\_1.成人男子団体賞

2\_2.少年男子団体賞

2\_3.女子団体賞

総合競技(団体競技の順位にポイントを配分して県で順位を競います。)

◯団体順位ポイント:団体賞の順位に対して配点のルールに従ってポイントが与えられ ます。

◯参加ポイント(10点):参加した県に無条件で与えられます。これによって、少年男 子の参加県(ブロック予選での選出県)に高いポイントが与えられます。

(3)男女総合(天皇杯):。

成人男子 少年男子 女子のポイントを合計して順位を競います。

#### 3.男女総合賞

(4)女子総合(皇后杯) 女子のポイントで順位を競います。

> 以前は少年女子の種目が有ったので「総合」という名前が付いています。 今は、女子種目の選手の中に少年の年齢区分に入る選手を一人登録する事がチー ム編成の条件になっています。

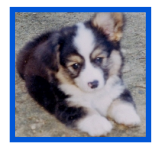

4.女子総合賞

#### ○参加するのは誰?

県の単位でチームが組まれて参加します。 選手3人と監督が1人の4人になります。(選手と監督の兼任などのルールがあります)

種目は 1:成人男子 2:少年男子 3:女子 の3種目になります。 3つのゴルフ場が選ばれます。種目ごとに別なゴルフ場で開催されます。 競技期間の間に別なゴルフ場に移動することはありません。

1:成人男子と3:女子 は47県から出場しますが、2:少年男子はブロック予選があり、ブ ロックから1県で、全部で28県が参加します。

色々な事情で出場を辞退する県が出る場合があります。 過去には46県、45県での大会の開催がありました。 少年男子の場合は次点の県が出場するので過去の例では28県以下になったことはありません。

#### ○組み合わせって何?

練習日を含む3日間、プレーは3人が1組になって朝7時から8分おきに、1番ホールと10番 ホールから同時にスタートします。

参加県が決まると(参加募集が締め切られると)参加県は東京の日本ゴルフ協会で抽選をし て、抽選番号が各県に決められます。

抽選番号と選手記号(A,B,C)で出場の組と順が決まっています。抽選で番号を決める事で、自 分が練習日、競技日に、何組目の何番目にスタートするか決まるのです。

大会初日は練習日です。練習日の組み合わせは『県の抽選番号』->『選手記号』の順になって います。県ごとに組になってコースを回る事になります。

2日間の競技日の組み合わせは、選手記号ごとにブロックにして、A->B->Cの順にスタートしま す。組は同じ選手記号の選手で組み合わせられます。

#### ◯競技の不成立

悪天候などで競技が開始、続行が出来ない場合があります。 不成立の場合のスコアの集計のルールが有ります。

- 1)個人競技の場合はその日のスコアは全て無視されます。 最後の一人がホールアウトする前に不成立になった場合でも個人競技の集計からはその日のスコア 全体が無視されます。(団体競技ではカウントされる場合があります)
- 2)途中まで終了した選手がいた場合、団体競技では、選手記号が重要になります。 A->B->Cのブロック順でスタートします。 ブロック全ての選手がホールアウトした場合、そのブロックまでを集計に加えます。TOMは入力 されているスコアを全て集計に加えます。なので、入力はブロック単位で行って下さい。->重要な 事です。

◯失格、棄権をしたらどうなるの?

以下の様な理由がでスコアは成績の集計から外されます。。

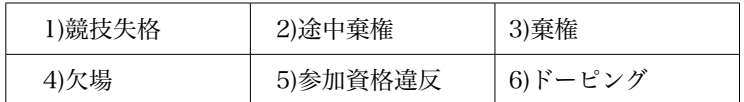

スコアを個人競技、団体競技の集計に加えない場合は該当する個人のスコアを「除外処理」し ます。除外の理由を入力しておく欄があります。

どちらかの競技日に除外になると、個人競技ではカウントされなくなります。 成績一覧表では一番下に並んでスコアの欄は空欄で、除外の理由が表示されます。

団体競技では、その選手の参加している県全体が除外されます。

#### ◯除外されても影響されない場合

競技日が天候などの原因で競技不成立になった場合はその日のスコア全てが無視されます。競 技不成立の場合はスコアは0にカウントされます。

除外が有ると、その個人の成績は個人競技の集計から外されます。 その日の競技が不成立になった場合は外されません。(と言うか全員のスコアが除外されま す)

練習問題(実際には競技委員会が決める事なので、運営スタッフはこのような判断をすることはありません。ただ、 入力をする部分で多少知っておかなければならないことも有ります。)

状況

10番の抽選番号の県のチームの選手記号が「A」のジェリーさん試合の1日目をホールアウトしました。

ホールアウト後に反則を犯していた事が判明しました。

一日目は嵐になって、Aブロックの選手が皆ホールアウトした時点で競技不成立になりました。

二日目にジュリーさんは一番の成績でホールアウトしました。

問題

- 1) 二日目にジュリーさんがホールを回ったのは正しいでしょうか。
- 2) 個人競技の成績はどうなるべきでしょうか?
- 3)団体競技は10番の県は何位になるでしょうか?
- 4)男女総合の成績はどのようになるのでしょうか?

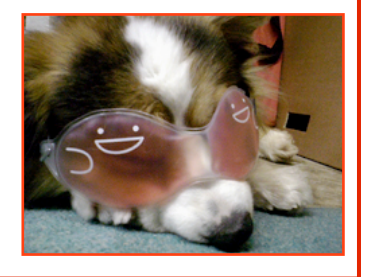

<sup>○1</sup>人のスコアが除外された時に団体競技、総合競技はどうなるのか

A. 5分でわかるゴルフ競技すべて

a-2.どうして集計にWebアプリケーションがいるの?

今まで(2008年度開催大会)はエクセルの様な「表計算ソフト」で集計されていました。 僕もエクセルは大好きなので、最初は出来るかなとも思ったのです。

ところが、問題は総合順位の集計なのです。

エクセルはデータをパソコンの内部に持つので、3会場での成績を集めて順位を出そうとすると、ど うしてもデータを一回書き出して、メールなどで1カ所に送って、取り込んでから処理する必要が有 るのです。

データ自身も3カ所に分断されるので、何らかの修正が有った時に不整合が起こるのです。

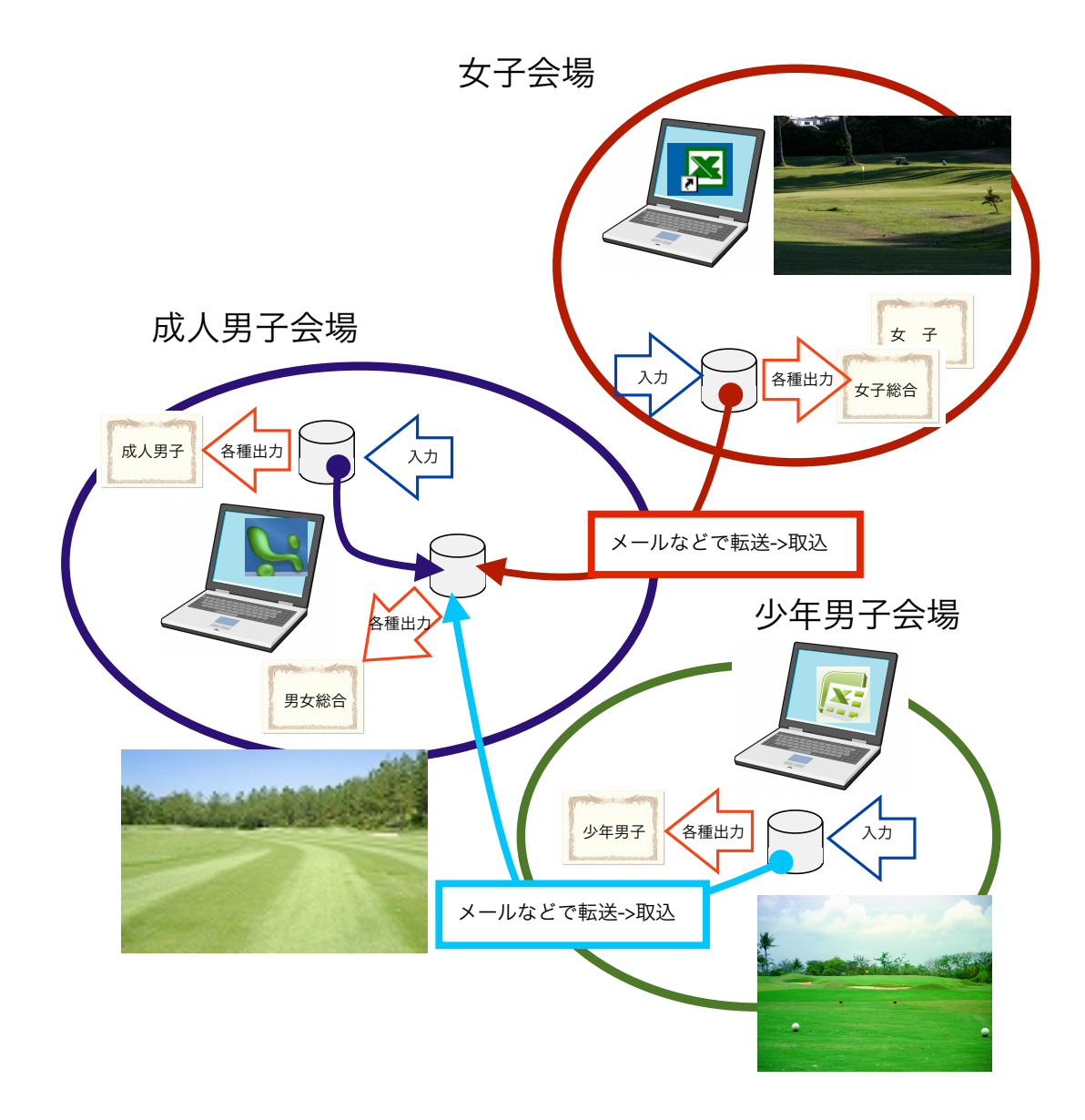

# Webアプリってなんですか?

**掲示板、ブログ**と言う言葉を聞いたことが有るかと思います。 ホームページに「なにか情報」を書き込むと、保存されて他の人にも見てもらえるという物です。 ScoreDog TOMもこれら掲示板やブログと同じ仕組みなのです。ネット上のサーバーにスコアデータが保存 されます。

入力されたデータをリアルタイムで見るたり、エクセルに読める形でダウンロードできます。 集計用のパソコンにメールでデータを送る様な面倒な手間がScoreDog TOMでは必要がありません。

# 面倒はTOM君にまかせて、皆さんは大会の運営に集中できるのです。

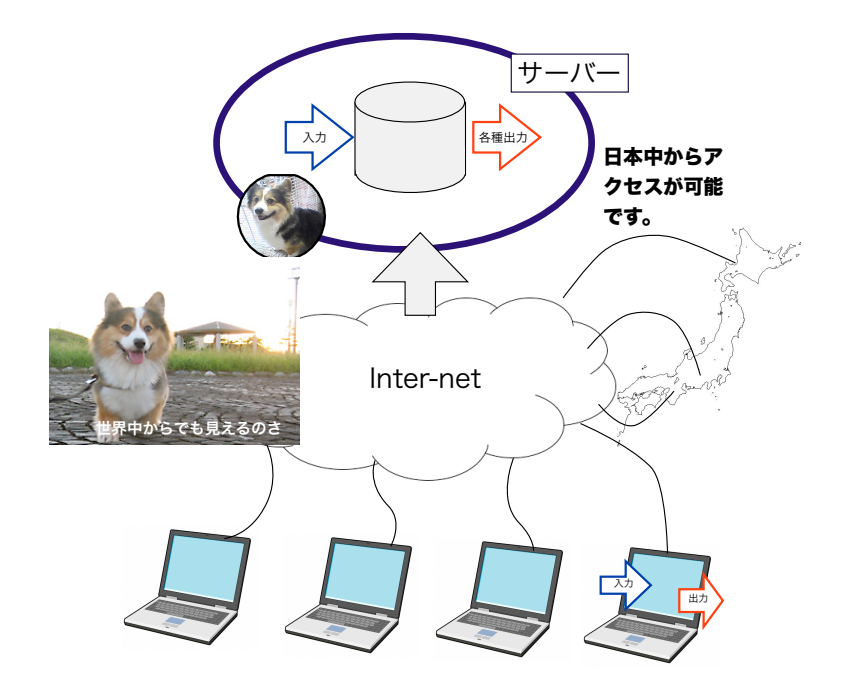

# TOM君の良い所、悪い所

#### ◎サポートがリアルタイム

エクセルでは問題が起こった時にその場に行かなければ修正が難しいですが、Webアプリではリアル タイムで修正出来ます。TOM君にメンテナンスを任せて頂けましたら、『抽選日』『稼動日』はサー バーに張り付きます。データのバックアップも万全に行います。

### ◎簡単に誰でも操作

エクセルなどの表計算を使うと、どうしても、ある程度コンピュータに詳しい人材が必要になりま す。特にデータのやり取りが発生するので複雑な処理が必要です。TOM君がやってくれます。

◯入力は特別な知識は必要有りません(ホームページを見ることができれば大丈夫) Webアプリを使う場合は「ブラウザ」に出て来た画面通りに入力するだけです.ホームページを開い て数字を入力出来るなら使う事が可能です。

#### ×賞状の外字が問題

全てブラウザからの出力ですませたいのですが、残念な事に、『選手のお名前』に「外字」が含まれ ている場合があります。外字というのはどのパソコンにでも入っている漢字でない文字の事です。 名前は大事ですから、間違った字や簡略化された字で賞状は打てません。 賞状などはパソコンにCSVをダウンロードしてから何らかのソフトを介して(エクセル)印刷する事 になります。残念ながらトム君はサーバーに住んでいるので外字を知らないのです。なので、賞状の印 刷には少しだけ知識が必要になります。

# B. ScoreDog TOM の特徴

### 一目で分るTOM君にできる事

#### 準備

◯参加申し込みが集った時点で、CSVデータを取り込んで選手登録を行い ます。

- ◯各県に対して3つの抽選番号(成人男子、少年男子、女子)を入力でき ます。
- ◯女子と成人男子は入力された県の数によって47、46、45県参加パター ンを自動に判定します。少年男子は28県で固定されています。(それ 以下になる場合はプログラムの変更が必要になります)

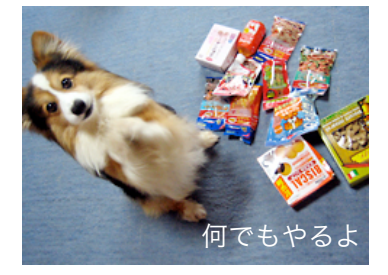

◯組み合わせ表を表示、プリントできます。

◯参加選手の変更が有った場合に名前を変更できます。

#### 入力

◯組み合わせグループ毎に選手のスコアを入力することができます。 ◯スコアの入力チェックが終ったデータはチェック済みにできます。

#### 印刷、CSVデータダウンロード

◯各表彰に対して大きな字の『口上表』を表示->出力します。(表彰の時に読み上げる選手の読みがなの入っ た表です)

◯各競技の成績を表示します。ブラウザの機能で印刷をします。

- ◯Webアプリではその性格上外字には対応出来ません。なので、表彰状の印刷が出来る表計算のワークシー トを用意しています。
- ◯ホールバイホールの表示を行います。CSVでのダウンロードを行って、エクセルなどの表計算ソフトで印刷 が好ましいかもしれません。

#### 通信社

◯結果を公開する為に通信社様に送っていたCSVをダウンロードができます。 ◯初日の入力されたデータでCSVを指定出来ます。(初日の情報で、成績の速報を配信するためのものです) ◯二日目の入力されたデータと初日のデータでCSVを指定出来ます。(最終結果の配信するためのもので す)

#### 集計

◯成績の集計は常に処理を行った時に入力されているデータ全体を対象にします。 ◯集計はリクエストのたびに集計します。何らかの積み立てファイルの様な物は持ちません。

#### 色々な事

◯気温、風向き、風力を種目、試合日で記録することができます。 ◯種目+試合日の単位で競技不成立の設定を行うことができます。 ◯失格などの理由により、個人+試合日の単位でスコアを『除外』することができます。

◯入力やデータの変更は設定されたパスワードを知らないとできません。

C.競技大会の開催が決まってから

# 導入ー>パスワードの設定と、基本データの設定

TOM君をお使い頂く事が決まると、大会用の空のデータとパスワードが用意されます。

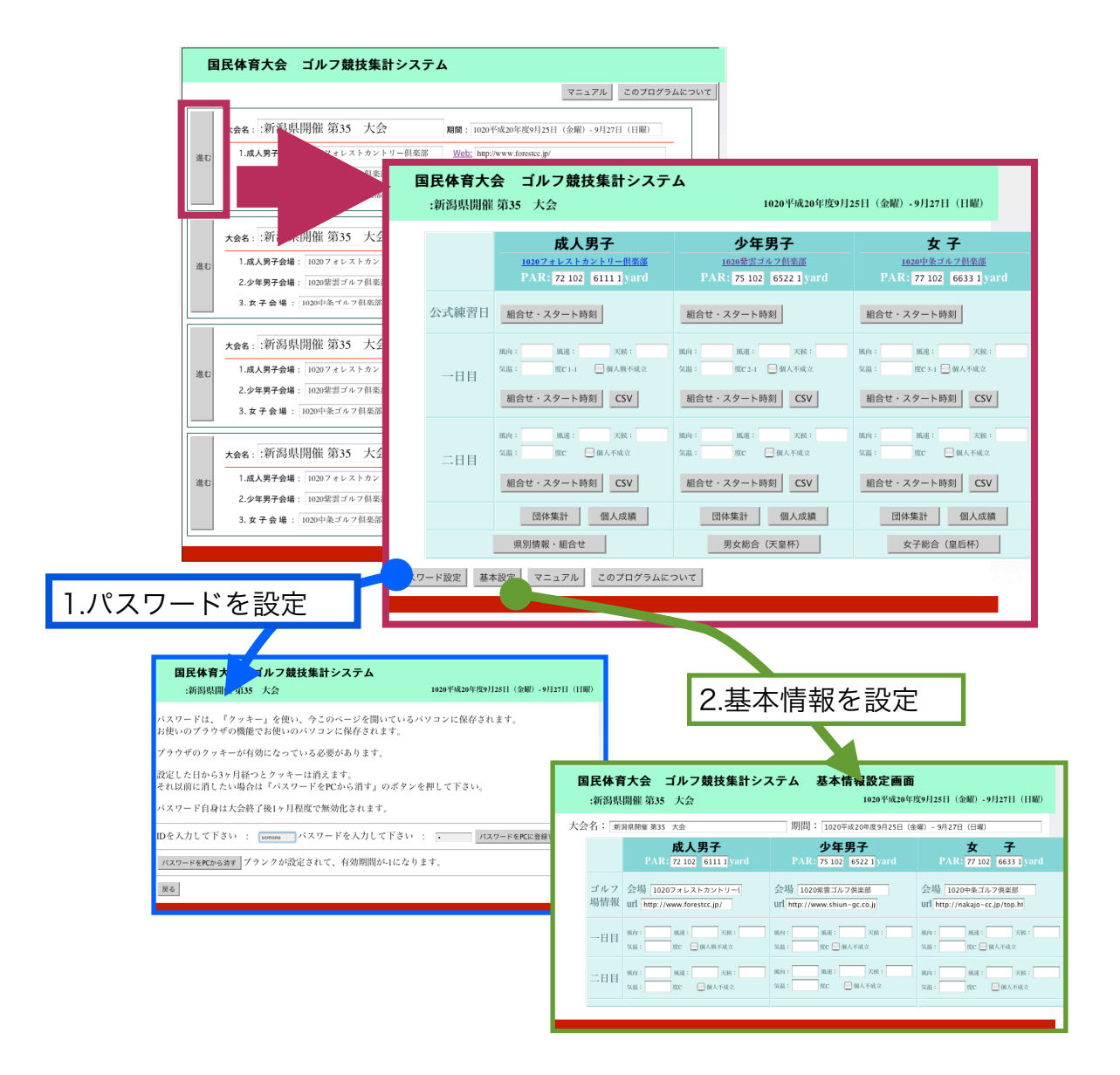

パスワードはデータを変更する為に必要になります。 パスワードは一旦入力すると、パソコンに記憶されます。

基本情報には競技日の天候情報も入ります。

#### 参加県からの申し込み~CSVデータの取り込み

参加県から文書で日本体育協会に申し込みが集りコンピューターに入力されます。

コンピュータの中では大きな台帳になっていると考えて下さい。

横の行をレコード(選手一人一人の情報の単位)縦の列をフィールド(項目:名前や生年月 日、性別、読みがななどが入っています)

CSVデータとは、フィールドの区切りに「,」が入って、レコードの区切りに 選手の情報に、何らかの変更が有った時にCSVは新しくダウンロード(ホストコンピュータか らパソコンにうつす事)しなければなりません。 CSVデータは表計算ソフトで読む事が可能です。 サーバーにCSVはアップされて、必要なフィールドだけが取り込まれます。 何度でも取り込む事が可能です。取り込まれたデータと同じデータが既にあると、その内容は 上書きされます。

TOM君のできる事

- 1)CSVを表計算ソフトで確認。
- 2)『CSV取り込み』のボタンを押して受け取ったCSVを指定します。
- 3)TOM君の選手情報確認画面で取り込まれているか確認します。コメント欄に必要な 情報(外字を使う場合)を入れます。
- 4)選手情報の変更が有ったら同じ事を繰り返します。
- 5) 選手データのCSV書き出しを行います

外字の処理

外字などの特別な処理が必要な選手に関してはコメント欄に入力します。

プライバシーの問題

サーバー上に保存する情報は選手の名前と読みがなだけです。これだけの情報は個人情報には 当たりません。住所、電話番号やメールアドレスが名前と結びついた時に個人情報となりま す。ScoreDogTOMでは個人情報の流出はあり得ないのです。

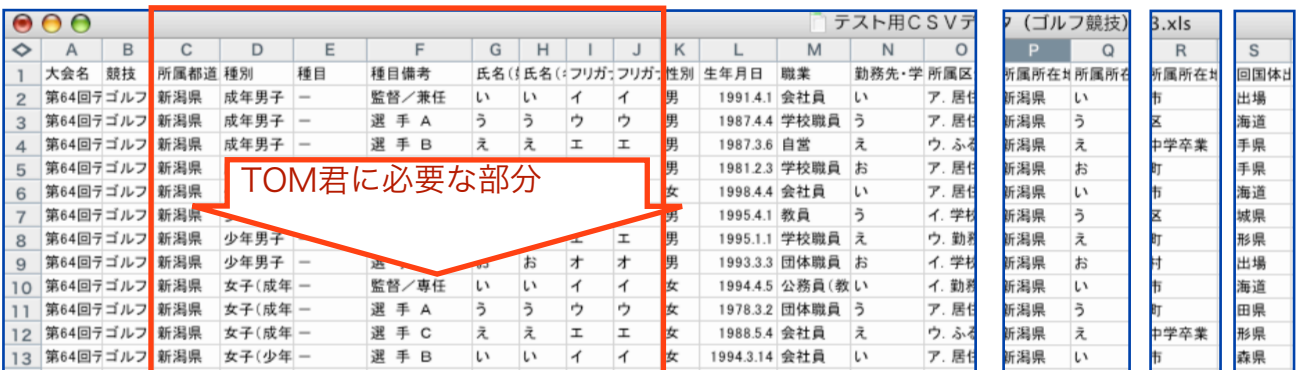

### D.競技大会の少し前に行う事

### 抽選会~参加県の確定=組み合わせの決定

毎年、8月の終わりに抽選会が行われます。 各県からの代表が、日本ゴルフ協会で抽選を行います。

#### TOM君のできる事

1) 各県に抽選番号を入れることができます。

2)県ごとの選手登録状況を印刷することができます。(名前、読みがなの確認)

3)スタート時間、組み合わせ表を印刷することができます。

4)出場ポイントを入力出来ます。(出場ポイントは出場権が決まった時点で配分されます)

# 各県の代表者が集る大事な機会なので、登録されているデータを確認してもらい ます。それに必要な印刷フォームが有るので、前もって印刷しておいて、その場 で確認してもらいます。

ここで、選手の名前に外字が含まれていないか、読みがなは正しいか確認して頂きます。 監督会議の時点まで、選手の交代は正式に行われますので、あくまでこの時点での確認事項です。 同様の確認は監督会議の場でも行われます。

# E.競技大会の直前に行う事

### 監督会議.......出場者の確定

競技初日の前日、監督が集り、選手が確定します。会議ではローカルルールの説明などが行われま すが、TOM君に取っては選手の皆さんのお名前が決まる事と、監督に確認してもらえる事が大事 なのです。ここで見落とすと最後まで確認の機会はありません。

#### TOM君のできる事

4)県ごとの選手登録状況を印刷することができます。(名前、読みがなの確認) 5)スタート時間、組み合わせ表を印刷することができます。

TOM君が間違える事もあるし、入力した人が間違える事も、CSVのデータが壊れることも有るのです。大事な事 は何度も目を変えて確認する事なのです。

### F.競技大会

# 練習日

この日、TOM君はほとんどやることはありません。

競技一日目

スコア入力、チェック、通信社様にCSVデータ(先方様がダウンロードして頂けます。)

競技二日目->暫定成績

競技終了-->成績確定・印刷・確認/賞状の印刷/表彰式

TOM君のできる事

- 1)スコアの入力をします。
- 2)スコアの出力をします。ゴルフ場の入力と確認をします。
- 3)成績(各営)の出力を行います。
- 4)通信社様向けCSVを出力します。

スコアの入力はトップ画面から「組み合わせ」画面で組から入力します。 入力後の確認に関しては手順に従って下さい。

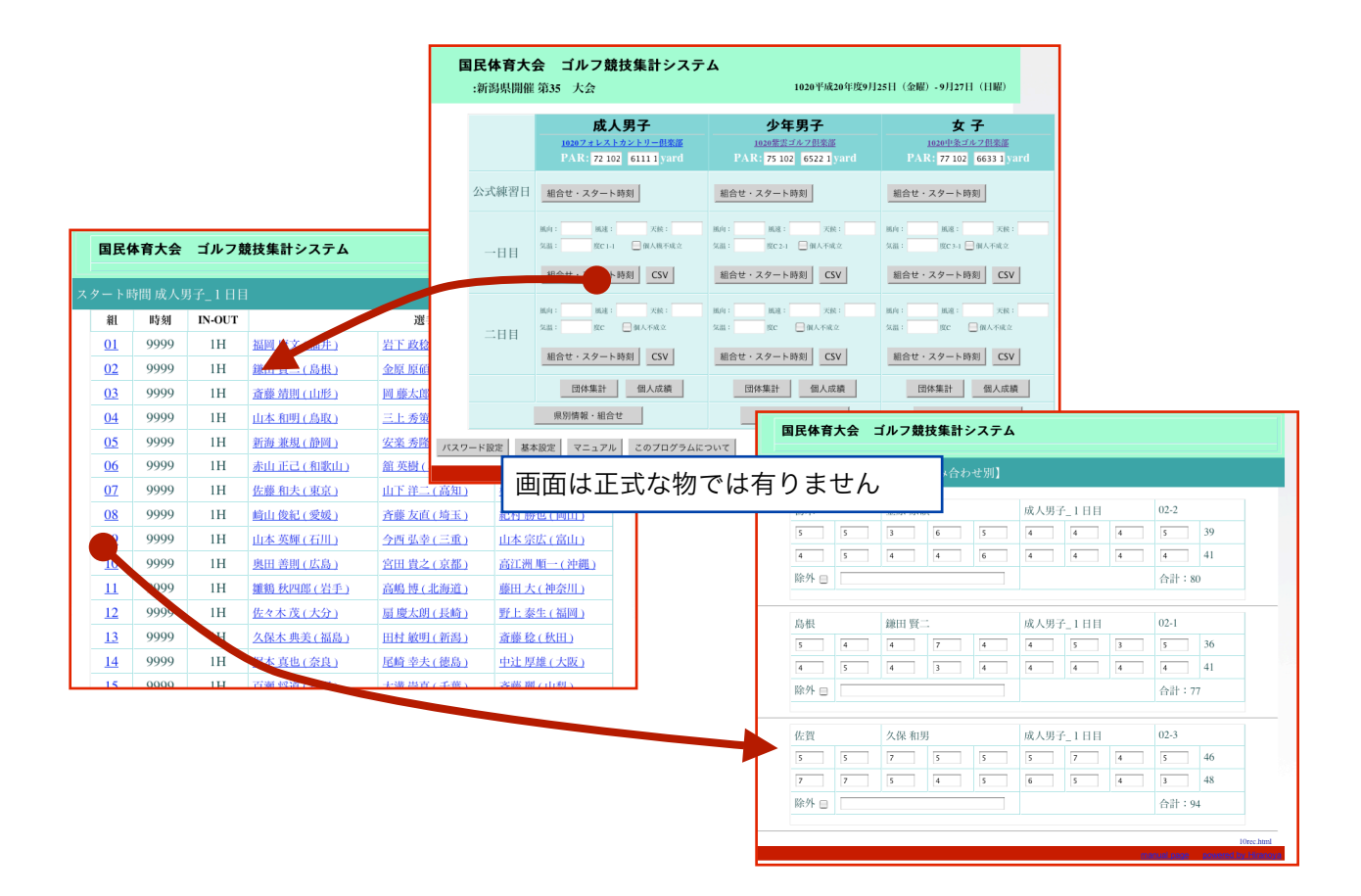

【 成績表の印刷 】

ブラウザの印刷機能を使って印刷して下さい。

# 【 賞状の印刷 】

印刷用のエクセルをwebよりダウンロードして使います。 印刷用のエクセルと同じフォルダに成績のcsvをダウンロードします。

エクセルの各順位のワークシートを開くとワークシー トに1~15まで番号が付いています。

この番号は席次で、順位では有りません。

同順の場合は県CDで並べます。同順の中で開催県は一 番上になります。この表では新潟を主催県と設定して います。

8位までの表彰なので、10席まで表彰されます。

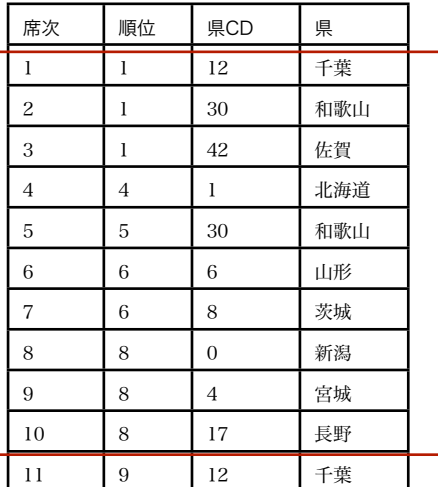

賞状は既に大会名などの情報が印刷された用紙に印刷するので事前に位置を合わせる必要が有ります。

フォントに関してはパソコンによってはインストールされていない場合がありますので変更してお使い下さ い。

外字に関してはパソコンで作って印字する事になりますので、選手登録時点で必要な事が分ったらお作り下さ い。外字に関してはScoreDog TOM ではサポートしておりません。

G.TOM君のご紹介 画面の総合的な紹介を行います

#### 画面の流れ

# 【 大会メイン画面 】

選択された大会の処理分岐をする画面 会場(ゴルフ場)のパー数とヤードを入力する。試合日の気温などのデータを入力する。(パスワードが正しい 場合)

この画面では期間、大会名、ゴルフ場、ゴルフ場のホームページアドレスを確認出来ます。 複数の大会が登録されています。

マニュアル(この文書)とこのプログラムについての経緯を読むことができます。

『進む』ボタンで大会を選択することができます。メイン画面に移ります。

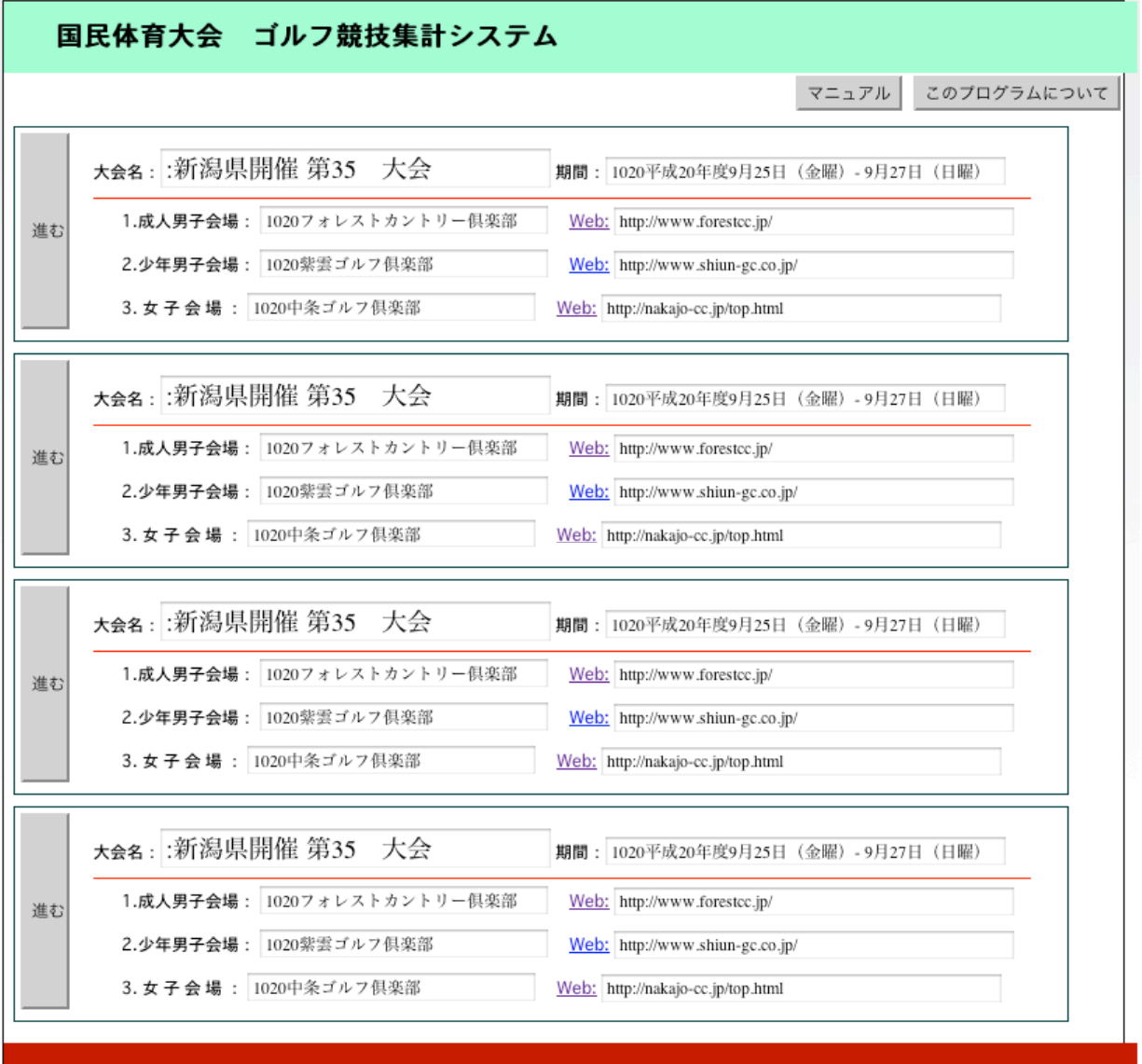

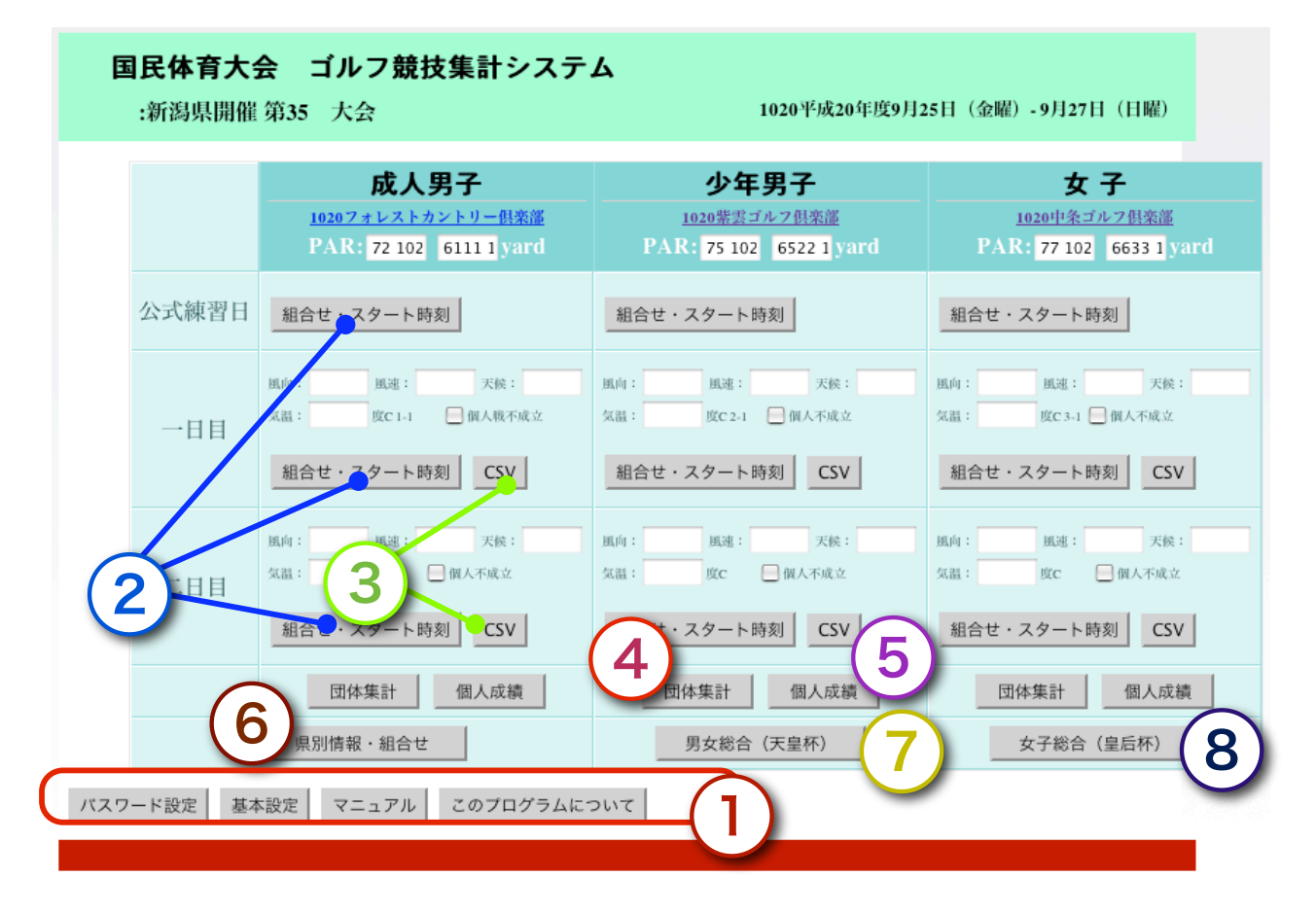

# 大会メイン画面には、8系統のボタンが有ります

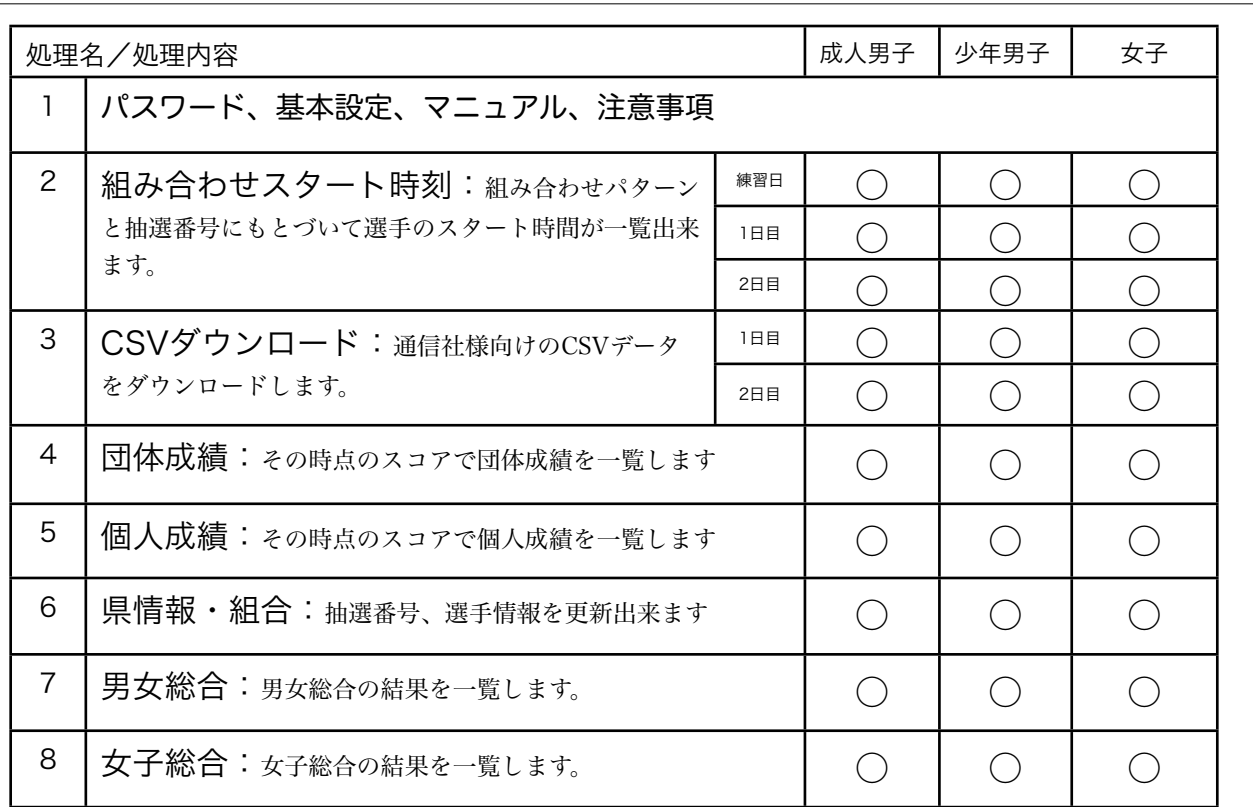

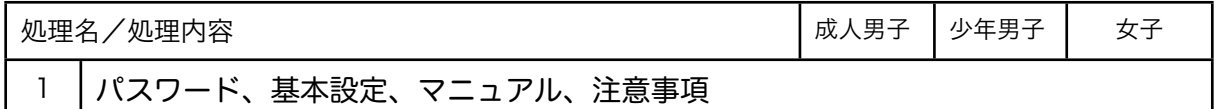

パスワード、基本情報の設定、マニュアル、注意事項を確認出来ます。

注意事項は以下の通りです。免責事項、ご協力のクレジットが入ります。 web上では変更される場合がありますのでご確認下さい。

このプログラムは2009年5月から9月にかけて作られました。

私たちは『国民体育大会 ゴルフ競技』をより素晴らしい物にして行きたいと考えています。

面倒な事はプログラムに任せて、運営スタッフの皆様は素晴らしい大会になる様に集中して頂 けます。

沢山の方々のご協力で作られました。

[日本ゴルフ協会様](http://www.jga.or.jp/jga/jsp/index.html) -> [日本ゴルフ協会様サイト内:国体成績のページ](http://www.jga.or.jp/jga/jsp/championship/masters_schedule.html) 新潟県ゴルフ連盟様 新潟県新発田市様 新潟県胎内市様

何か問題が起こったとしても、それは作った私(平野屋コンピューティングの齋藤と言いま す)に起因する物です。 ご協力頂いた皆さんには何の責任もありません。 このプログラムを使って、損害が生じた時、その金額を弁償する事は出来ません(残念なが ら)。 何か問題が起こっても、出来るだけ大会の運営に支障の無い様にします。

WEBアプリケーションというのは、ネットワークやサーバ、ホスティングしているプロバイ ダ、現地との通信状況、現地で稼動するパソコンのOS、ブラウザのバージョン、そう言ったも ので問題が起こる場合があるのです。

何よりも大事な事はテストです。 導入をお考え頂く前に、マニュアルと実際の稼動をご確認下さい。

開催県のご連絡いただきましたら入力の可能なurlとパスワードをお知らせいたします。

より良いプログラムにする為の努力をして行きます。 ご意見、御要望をおまちしております。

平野屋コンピューティングのweb[はこちら](http://www.hcpt.jp/)。

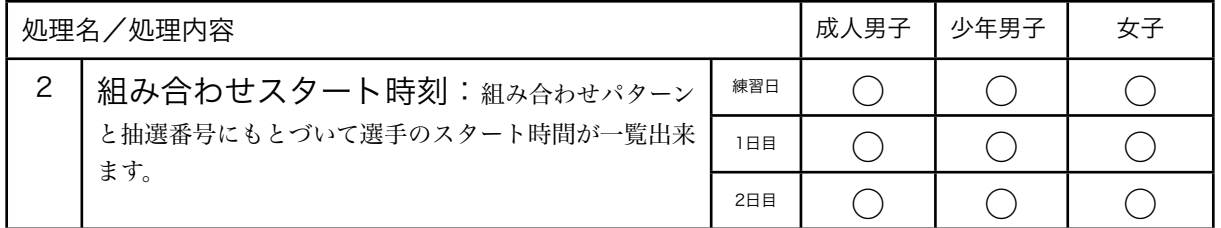

印刷:スタート組み合わせ表 入力:スコア入力(2-0-1)

種目×競技日単位で各1種類。個人別成績入力、組み合わせ別成績入力の2つのリンクが有ります。

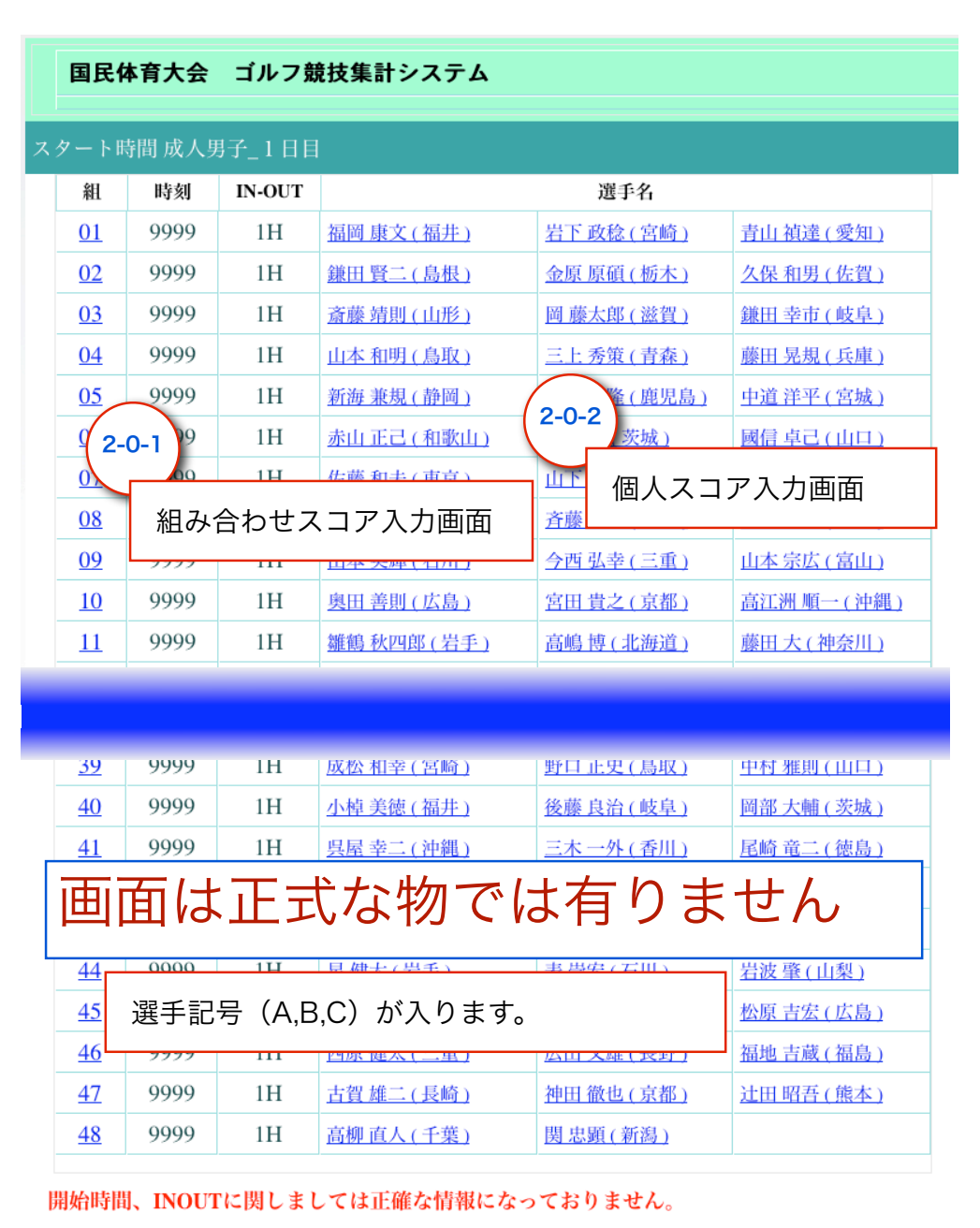

02kumi.html

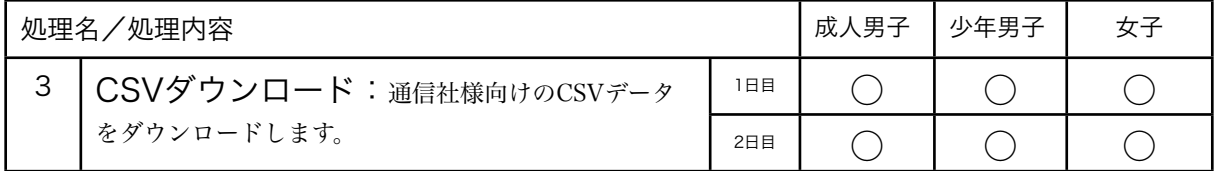

クリックすると通信社様と取り決めた形でのダウンロードが行われます。

#### ボタンによる相違:

3-1,3-2,3-3のボタンは一日目のデータだけが入ります。二日目のデータはnullになります。 3-4,3-5,3-6のボタンは一日目のデータだけが入ります。両日のデータが入ります。

# レコードは選手一人について1行

#### 並び順

団体順位順 -> 開催県 -> 都道府県コード順

失格が有る場合は順位をnullにして最後に並べる

### データフォーマット(カラム)

一行目

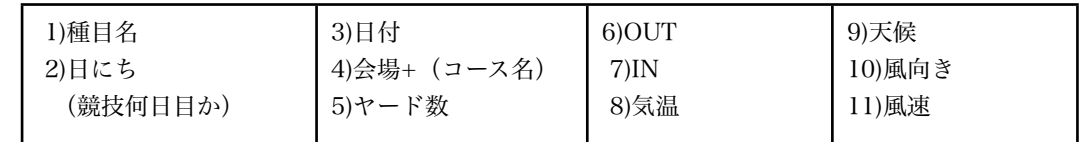

### 二行目以降

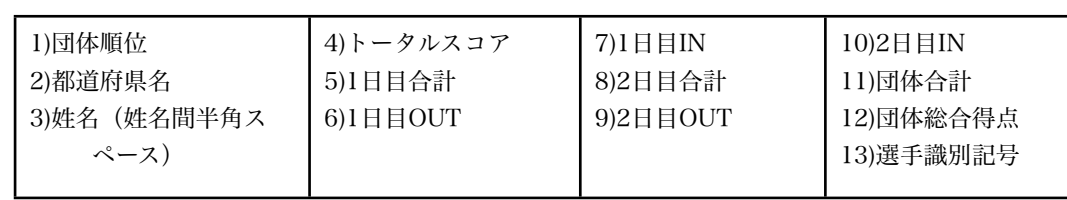

データサンプル

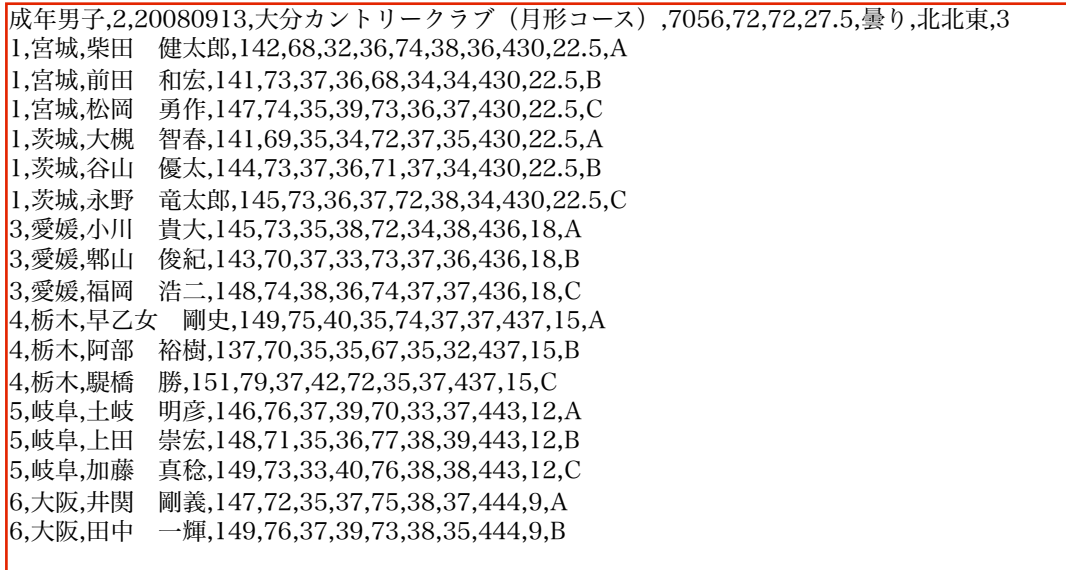

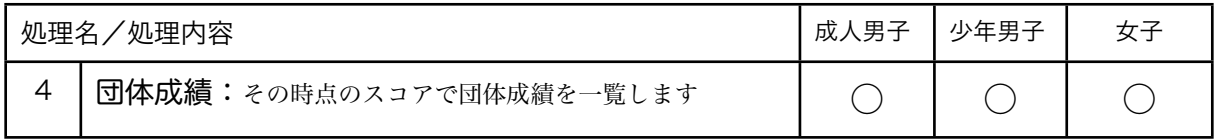

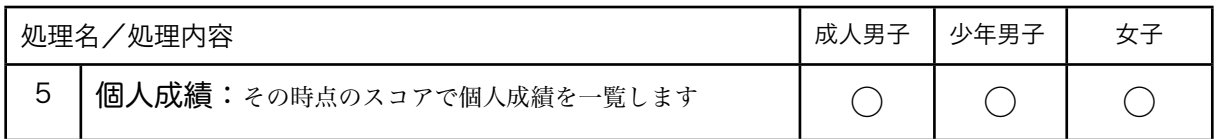

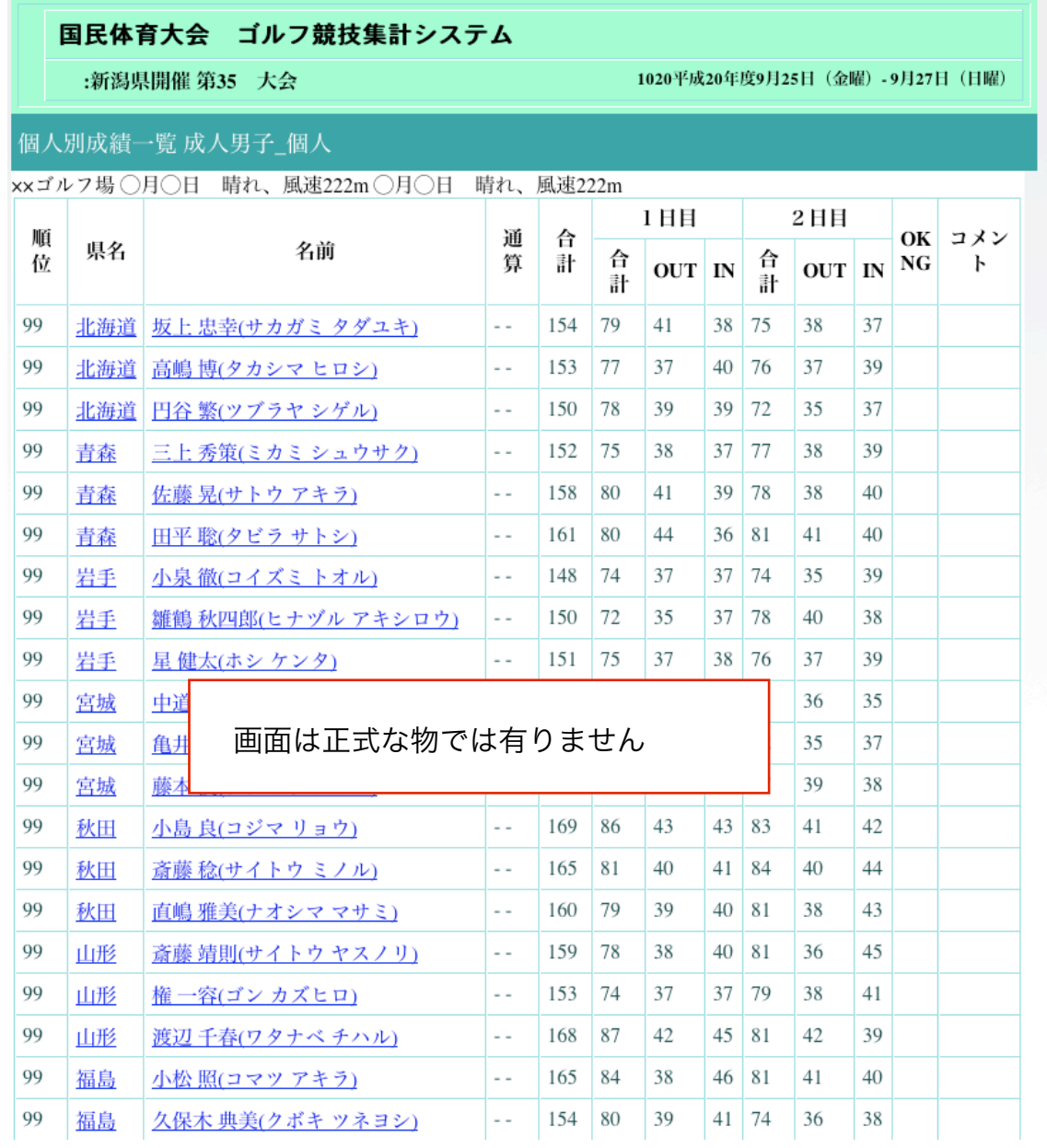

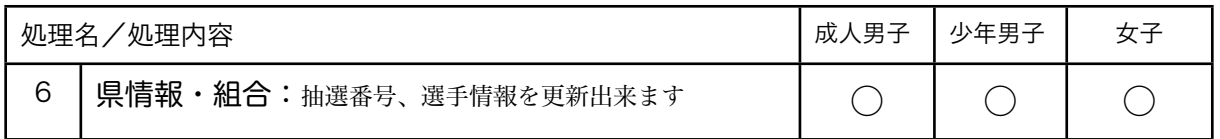

組み合わせ番号、参加ポイントを入力します。

CSVボタンを押すと通信社様向けのCSVが書き出されます。

画面が開いた時は入力が出来ない状態ですが、『入力可能にする』ボタンを押すと入力が可能になります。パスワード が正しくなければデータは変更出来ません。

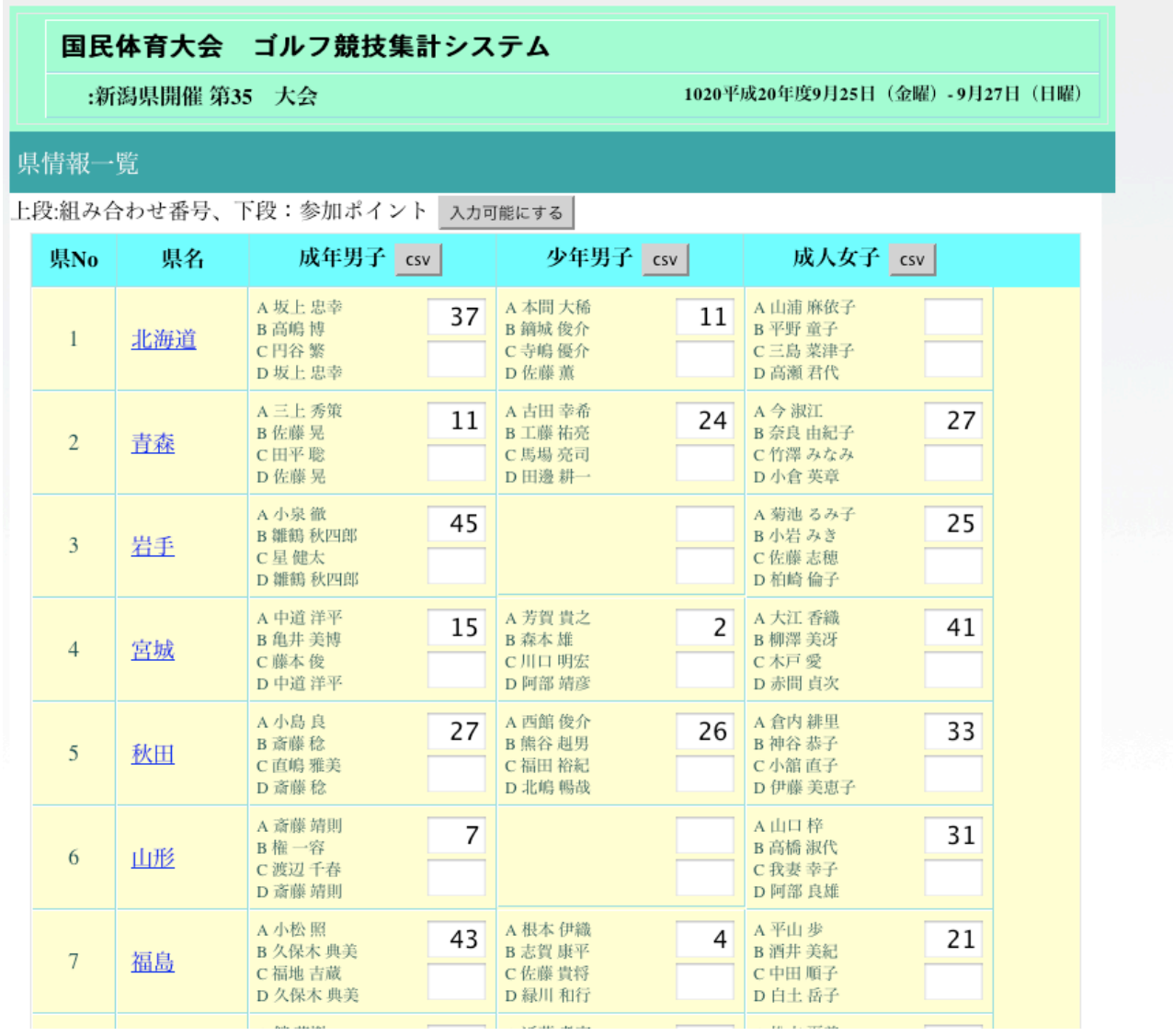

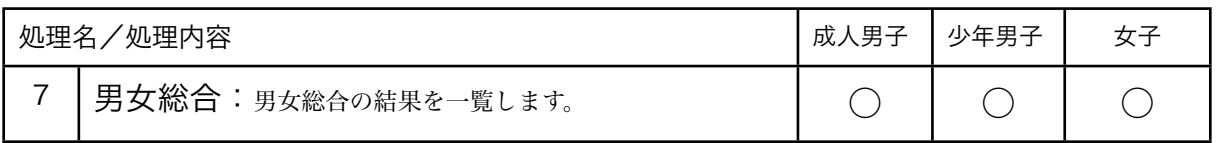

G.TOM君のご紹介

#### 大会で必要な帳票

帳票/CSVデータは大きく分けて2種類、5系統有ります。

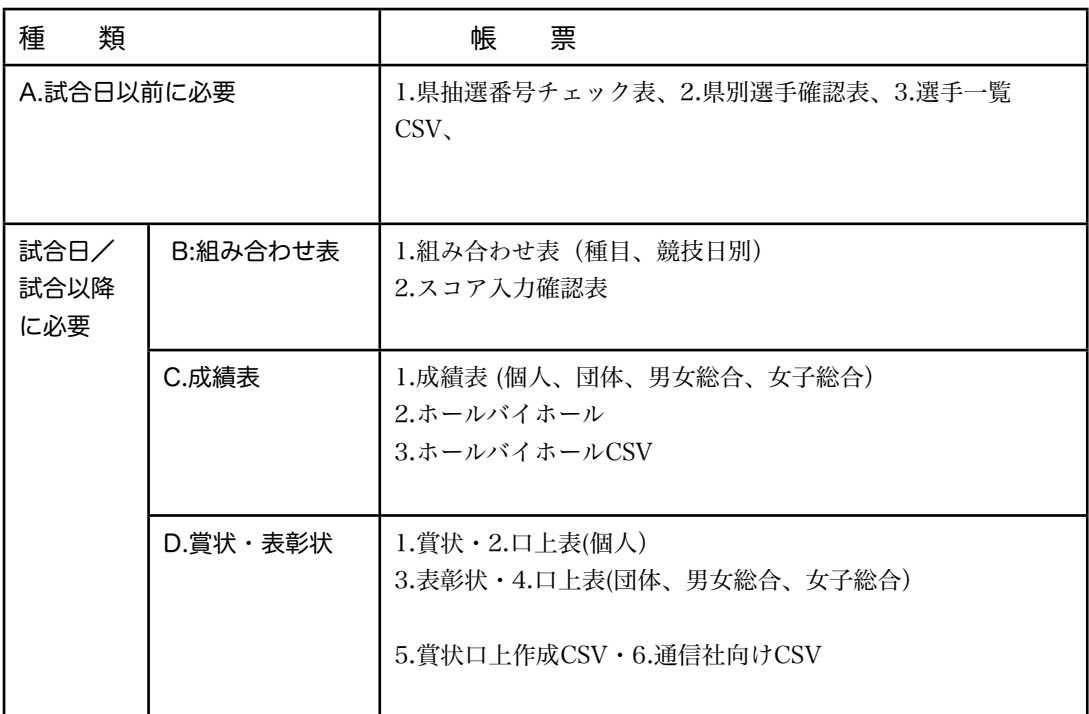

### A-1.県抽選番号チェック表

セレクト:全県(47レコード/47行のプリント)

フィールド(列):県CD、県名1、県名2、成人男子-選手名A-D、抽選番号、参加ポイント、少年男子 -選 手名A-D、抽選番号、参加ポイント、女子-選手名A-D、抽選番号、参加ポイント

県名2は「新潟」という様に県名1から「県」を抜いたもの(通信社様向けCSVで使用する)

### A-2.県別選手確認表(各県代表が情報の確認を行うため)

セレクト:各県毎に1枚

- ヘッダ (プリントの頭): 県CD、県名1、県名2
- フィールド(列):名前、読みがな、コメント(外字使用などの情報)
- レコード:成人男子-選手A,B,C,監督D、少年男子 -選手A,B,C,監督D、女子 -選手A,B,C,監督D

#### A-3.選手一覧CSV(通信社で使用)

3ファイルを作成/1.成年男子選手データ 2.少年男子選手データ 3.女子選手データ 競技種別(半角2桁),都道府県名,選手識別記号(半角Aなど),姓,名,姓フリガナ,名フリガナ, 成年月日,学生区分,学校名 (生年月日、学生区分、学校名は空でも構いませんが、CSVデータのカンマは必要となります) ※都道府県名は、北海道、青森、東京、大阪などと県、都、府などを付加しない。 ※競技種別(半角2桁)は、1桁でもOKです。 成年男子:1、少年男子:2、女子:3

#### B-1.組み合わせ表(種目、競技日別)

A-1と同内容を競技日別に出力する。

#### B-2.スコア入力確認表

セレクト:各種目、各競技日、各組毎に一枚(選手3人で一枚) ヘッダ(プリントの頭): 県CD、県名1、県名2 フィールド(列):名前、読みがな、コメント(外字使用などの情報) レコード:成人男子-選手A,B,C,監督D、少年男子 -選手A,B,C,監督D、女子 -選手A,B,C,監督D

C-1.成績表 (個人、団体、男女総合、女子総合)

C-2.ホールバイホール

#### C-3.ホールバイホールCSV

D-1.賞状(個人、団体、男女総合、女子総合) エクセルより出力

1位より8位まで表彰

同位の場合は

個人の賞状:A4、縦、印字項目:「ゴルフ競技」「第○位」「○○県」「氏名」 団体の賞状:A3、縦、印字項目:「ゴルフ競技」「第○位」「○○県」「監督・選手氏名」 男女総合の賞状:A3、縦、印字項目:「ゴルフ競技」「第○位」「○○県」 女子総合の賞状:A3、縦、印字項目:「ゴルフ競技」「第○位」「○○県」

D-2.口上表(個人、団体、男女総合、女子総合) エクセルより出力

### D-3.賞状口上作成CSV エクセルの取り込むデータ

D-4.通信社向けCSV

画面の流れ処理3を参照して下さい。

# G.TOM君のご紹介

# 必要なデータ:1.組み合わせデータ

組み合わせデータは日にち(公式練習日、競技日ごとに、組とスタート時間が決められています) 成人男子と女子は同じ組み合わせパターンを使います。

## 少年男子向け組み合わせ

少年男子向けの組み合わせは28県用のパターン1つが用意されています。

# 【28県参加パターン】

# 公式練習日

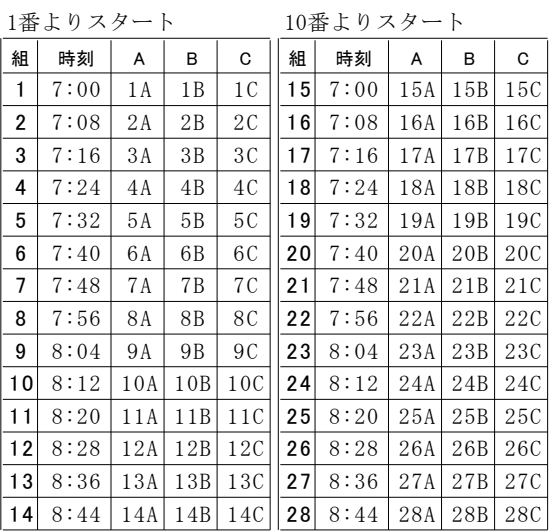

#### 競技1日目

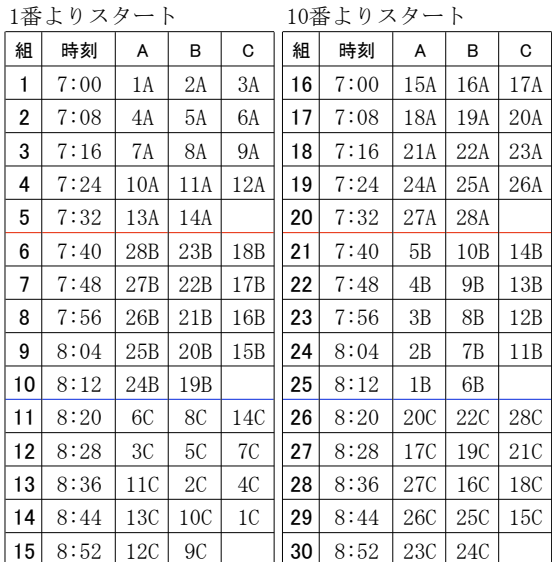

#### 競技2日目

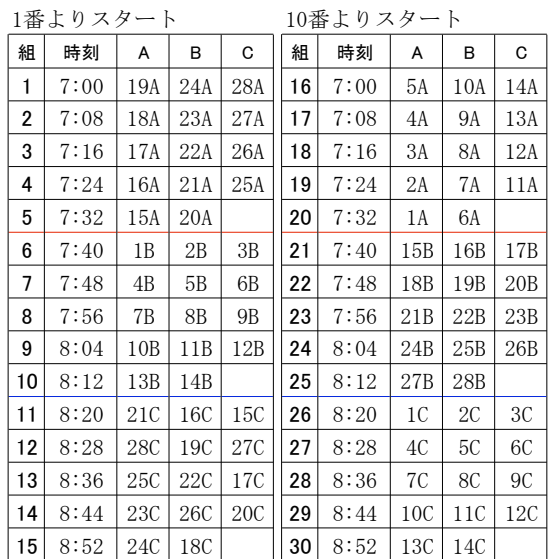

# 成年男子・女子向け組み合わせ

少年男子向けの組み合わせは47・46・45県用の3パターンが用意されています。

【47県参加パターン】

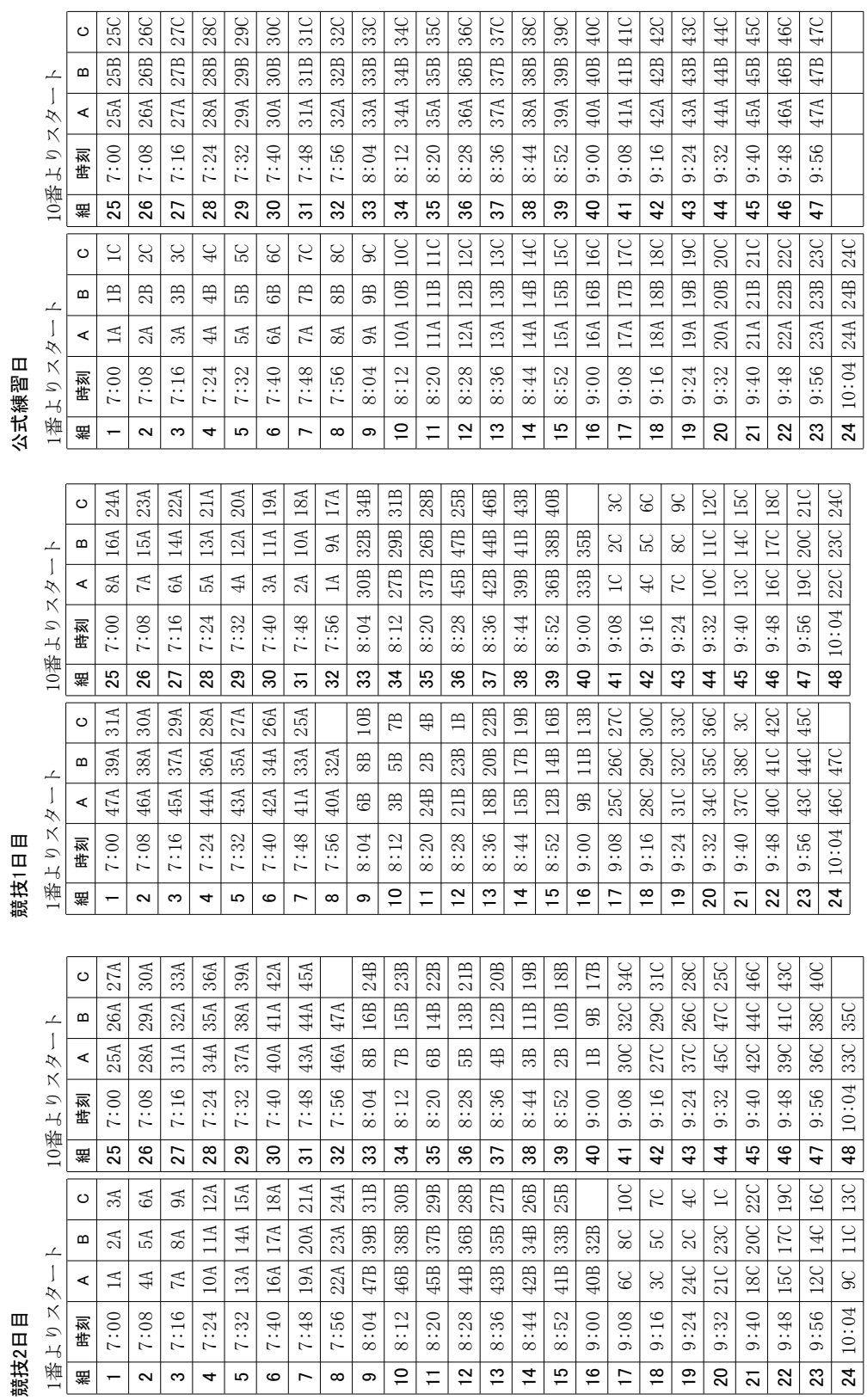

# 成年男子・女子向け組み合わせ

少年男子向けの組み合わせは47・46・45県用の3パターンが用意されています。

# 【46県参加パターン】

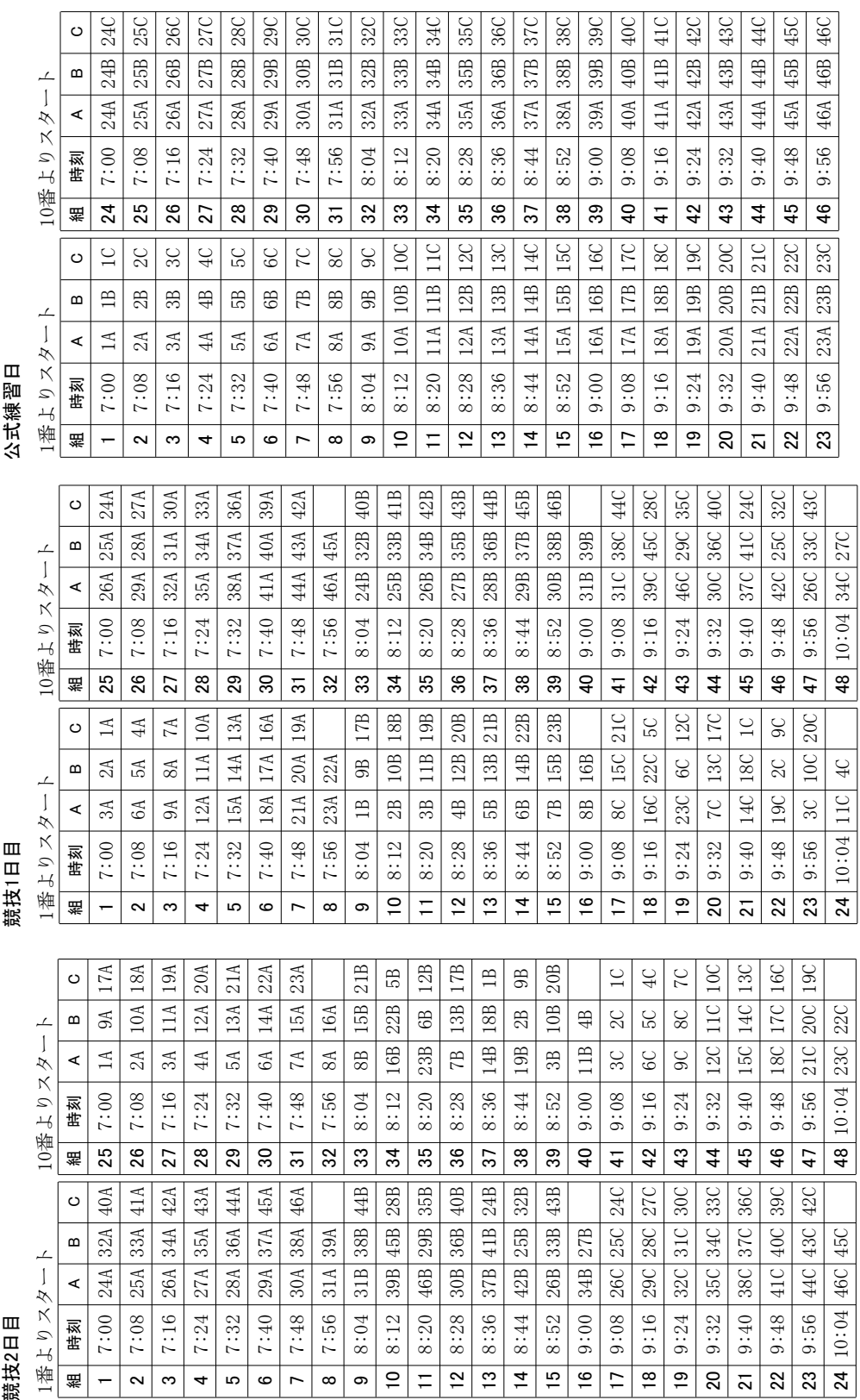

# 成年男子・女子向け組み合わせ

少年男子向けの組み合わせは47・46・45県用の3パターンが用意されています。

# 【45県参加パターン】

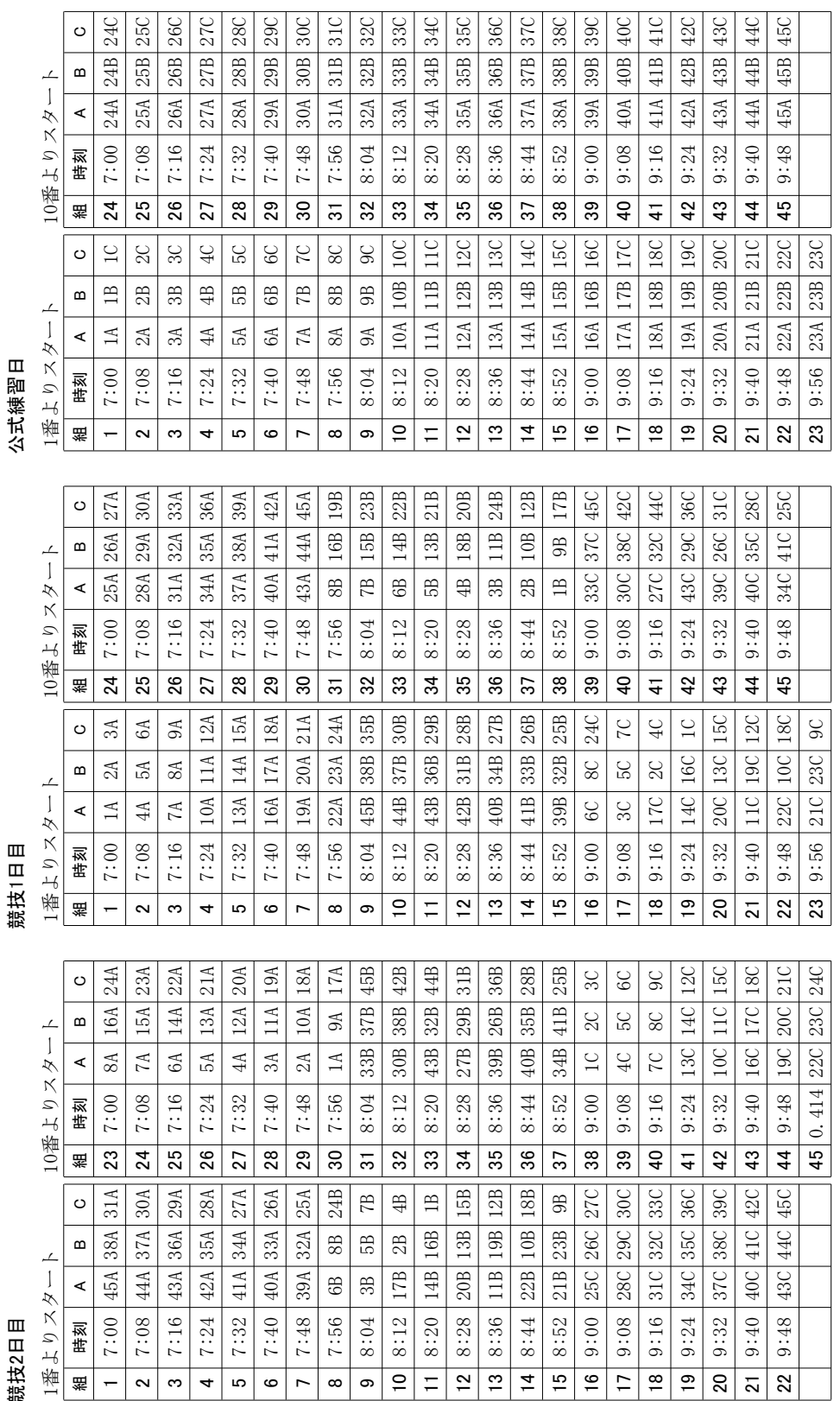

# G.TOM君のご紹介

# 必要なデータ:2.団体順位とポイント

男女総合、女子総合の算出する為のポイントの配分です。スコアが同じ県が複数ある場合はポイントを合計して割っ た数字を配分します。

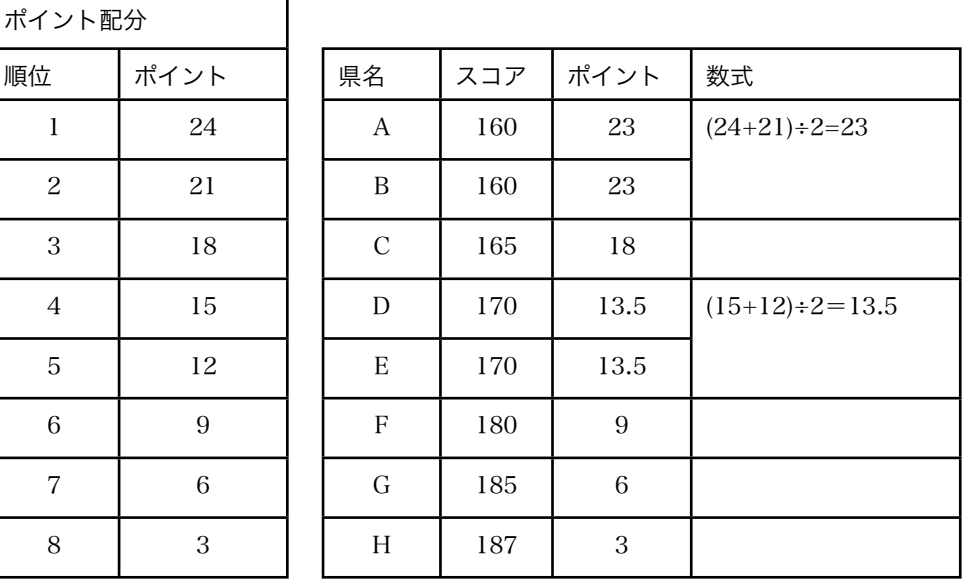

# G.TOM君のご紹介

補助的に使われる表計算ソフト

# G.TOM君のご紹介

TOM君に競技会を手伝ってもらいたかったら

# H.もう少し詳しいTOM君の事

### TOM君はどんな仕組みで作られているの?

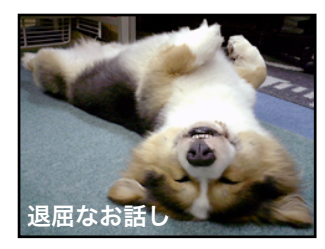

『Webアプリ』は、非常に敷居が高くい物でした。しかしながら、イン ターネットの社会的なインフラ化に伴って色々なアプリケーションが作ら れて来たのです。今やコンピュータの処理の多くの物がWebアプリケー ション化しています。 楽天やamazonの様なショッピングサイト、googleの様な検索エンジンな ど今や幅広く私たちの生活にとけ込んでいます。

O'REILLY\*

TOM君(サーバーのプログラム)はperlと言う言語で作られています。この perlという言語はgoogle,yahoo,amzazon,livedoorなどのサイトで使われて いる言語です。unix生まれのperlはインターネットの世界で長く使われてい ます。最近の言語と比較して、「古い」「時代遅れ」などと言われることも あります。

しかし、TOM君は、そんなperlを「安定している・枯れている」と考えま す。何よりも、インターネットの多くの所で使われているという実績がperl の素晴らしさを証明しています。

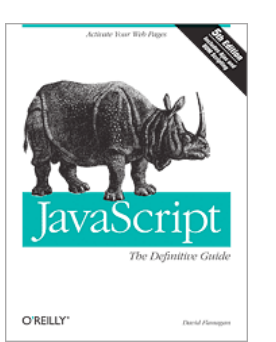

パソコン側(ブラウザ)で動いている言語はjavascriptです。 比較的新しい言語ですが、先行す言語の良い所を取り込んで素晴らしい機能が 追加されています。

TOM君はJavaScriotのAjaxと呼ばれる機能を使っています。

ブラウザの進化に従って、フロントエンドのインターフェース(パソコンの使 いやすさ)はアップして行きます。

apache、CSS、HTMLという技術が同様に使われています。

データベースソフトは使われていません。

webアプリと言うと、サーバー上でデータベースソフトを動かす事が多いのですが、TOM君はこのお仕事で はデータベースを使っていません。データベースソフトは、仕組みが複雑になって来ている為に、セキュリ ティホール、バージョンアップ、ライセンス関係、サーバーOSとの相性、いずれも困ったことが多く起こる のです。

単純なテキストファイルを読み込んで処理しています。速度的にも何ら遜色なく稼動する事がご確認頂ける と思います。

僕自身データベースの仕事で食っていますが、最近はperl+テキストファイルの素晴らしさにビックリして いるのです。TOM君も満足している様です。

今後、10年20年と変わらない仕組みをベースにして組み立てています。

# H.もう少し詳しいTOM君の事

エンジニアの為の内部仕様

ファイル構成図

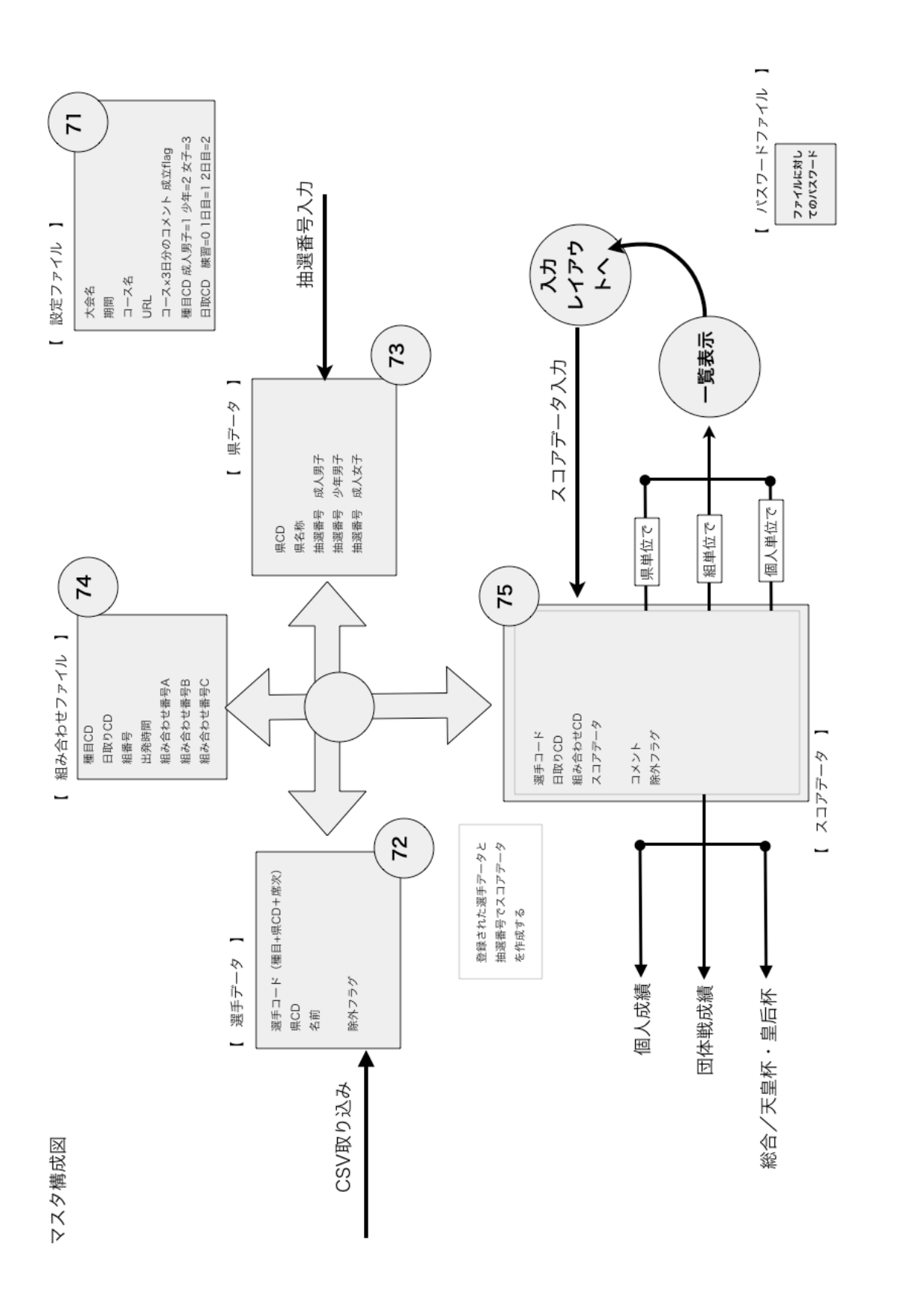